#### To Register for the Chapter 932 (2020 Acts of Assembly) Work Group Meeting on July 6, 2020

(Either to attend and view the meeting or to speak during the Public Comment Period)

The purpose of these instructions is to help any member of the public who wishes to observe or participate in the Chapter 932 (2020 Acts of Assembly) Work Group meeting on July 6th to understand how to do so. Please note that the screenshots are from a previous meeting, but the instructions are still the same and the link has been updated in Step 1.

 Open the link the Online meeting https://covaconf.webex.com/mw3300/mywebex/default.do? nomenu=true&siteurl=covaconf&service=6&rnd=0.44939150095641167&main\_url=https%3A%2F %2Fcovaconf.webex.com%2Fec3300%2Feventcenter%2Fevent%2FeventAction.do%3FtheAction% 3Ddetail%26%26%26EMK%
 3D4832534b0000004a3154ee22065a26b23034b863bb646a66aa6d87f27a1c61273b740d849059 b71%26siteurl%3Dcovaconf%26confViewID%3D165139971463720198%26encryptTicket%
 3DSDJTSwAAAASAHCHt0FAqWIk-R2LEnA88dSs4TGGx\_1nIH-HZbs9nqA2%26

| $\  \   \leftarrow \  \   \rightarrow \  \   G$                                                  |                    | webex.com/mw3300/mywebex/default.do?nomenu=true&siteurl=covaconf&service=6&rnd=0.61                      | 80629071120449&main_url=h                      | https%3A%2F%2Fcovaconf.we     | ebex.com%2Fec3300%2Feventcent 🧲 |
|--------------------------------------------------------------------------------------------------|--------------------|----------------------------------------------------------------------------------------------------|------------------------------------------------|-------------------------------|---------------------------------|
| cisco V                                                                                          | Vebex              |                                                                                                    |                                                |                               |                                 |
| Event                                                                                            | Informatio         | n: Board of Health Meeting - 9am                                                                         |                                                |                               |                                 |
| Registration                                                                                     | n is required to j | oin this event. If you have not registered, please do so now.                                            |                                                |                               | English : N                     |
| Event stat                                                                                       | tus:               | Not started (Register)                                                                                   | Join Event Now                                 |                               |                                 |
| Date and                                                                                         | time:              | Thursday, June 4, 2020 8:00 am<br>Eastern Daylight Time (New York, GMT-04:00)<br><u>Change time zone</u> | You cannot join the event r                    | now because it has not starte | əd.                             |
| Duration:                                                                                        |                    | 7 hours                                                                                                  | First name:                                    |                               |                                 |
| Descriptio                                                                                       | on:                |                                                                                                    | Last name:                                     |                               |                                 |
|                                                                                                  |                    |                                                                                                    | Email address:                                 |                               |                                 |
|                                                                                                  |                    |                                                                                                    | Event password:                                |                               |                                 |
| By joining this event, you are accepting the Cisco Webex Terms of Service and Privacy Statement. |                    |                                                                                                    |                                                |                               |                                 |
|                                                                                                  |                    |                                                                                                    |                                                |                               |                                 |
|                                                                                                  |                    |                                                                                                    |                                                | Join Now                      |                                 |
|                                                                                                  |                    |                                                                                                    |                                                | - Join by browser NEW         | V!                              |
|                                                                                                  |                    |                                                                                                    | Try the new Webex we                           | eb app!                       | <u>ur event</u> .               |
|                                                                                                  |                    |                                                                                                    | <ul> <li>Nothing to install</li> </ul>         |                               |                                 |
|                                                                                                  |                    | Register                                                                                                 | <ul> <li>Simple and intuitive</li> </ul>       |                               |                                 |
|                                                                                                  | Befo               | ore you join the event, please click here to make sure that you have the appropriate players to view     | <ul> <li>Ideal for participants who</li> </ul> | do not need to present        | in the event.                   |
|                                                                                                  |                    |                                                                                                    | Learn more                                     |                               |                                 |
|                                                                                                  |                    |                                                                                                    | ·                                              |                               |                                 |

2) Click on the link that says, "Register" It is in blue and on the line that starts with "Event Status".

-

# Event Information: Board of Health Meeting - 9am

Registration is required to join this event. If you have not registered, please do so now.

| Event status:  | Not started ( <u>Register</u> )                                                                          |
|----------------|----------------------------------------------------------------------------------------------------|
| Date and time: | Thursday, June 4, 2020 8:00 am<br>Eastern Daylight Time (New York, GMT-04:00)<br><u>Change time zone</u> |
| Duration:      | 7 hours                                                                                                  |
| Description:   |                                                                                                    |

3) This will prompt you to register for the event. Please enter your name and email address on the registration form. (Note: this information will not be retained after the meeting and will only be used for purposes of making sure people who want to connect to the meeting or speak at the meeting can do so.)

### cisco Webex

Register for Board of Health Meeting - 9am

| Please complete this form t                                   | o register for the event. An asterisk $(\ensuremath{^\circ})$ indicates required information. |                                                                    |                                              |  |
|---------------------------------------------------------------|-----------------------------------------------------------------------------------------------|--------------------------------------------------------------------|----------------------------------------------|--|
| Please answer the followin                                    | g questions.                                                                                  |                                                                    |                                              |  |
| * First name:<br>* Email address:<br>* Confirm email address: |                                                                                               | Last name:<br>Phone number:<br>a check next to the topic you would | Country Region Number (with areal only code) |  |
|                                                               |                                                                                               |                                                                    |                                              |  |
|                                                               |                                                                                               |                                                                    |                                              |  |

Submit

English

4) If you want to speak during the public comment, choose one of the items on the list in the bottom center of the screen and check the box for the topic you want to speak on. If you do not want to speak but just to watch, the meeting do not check any of those boxes. When you are finished entering registration information and choosing a topic to speak on (if appropriate) click the "Submit" button in the bottom right.

| cisco Webex                                                                                          |                                                                                                    |                                    |                                                                                      |           |
|----------------------------------------------------------------------------------------------------|----------------------------------------------------------------------------------------------------|------------------------------------|--------------------------------------------------------------------------------------|-----------|
| Register for Boa                                                                                     | rd of Health Meeting - 9am                                                                                       |                                    |                                                                                      |           |
| Please complete this form to register for the event. An asterisk (*) indicates required information. |                                                                                                    |                                    |                                                                                      | English : |
| Please answer the follow                                                                             | ing questions.                                                                                                   |                                    |                                                                                      |           |
| * First name:                                                                                        | Bob                                                                                                    | * Last name:                       | Smith                                                                                |           |
| * Email address:                                                                                     | bob.smith@google.com                                                                                             | * Phone number:                    | Country/Region         Number (with area/city code)           1         804-867-5309 |           |
| * Confirm email address: bob.smith@google.com                                                        |                                                                                                    |                                    |                                                                                      |           |
|                                                                                                    | Are you a member of the media?:                                                                                  |                                    |                                                                                      |           |
|                                                                                                    | © Yes<br>● No                                                                                                    |                                    |                                                                                      |           |
|                                                                                                    | If yes, what media outlet are you with?:                                                                         |                                    |                                                                                      |           |
|                                                                                                    |                                                                                                    |                                    |                                                                                      |           |
|                                                                                                    | If you would like to sign up to speak during the public comment period please place                              | a check next to the topic you woul | id like to speak about::                                                             |           |
|                                                                                                    | Regulations for Licensure of Nursing Homes 12VAC5-371                                                            |                                    |                                                                                      |           |
|                                                                                                    | Regulations Governing Newborn Screening Services 12VAC5-71 Regulations for the Licensure of Hospitals 12VAC5-410 |                                    |                                                                                      |           |
|                                                                                                    | State EMS Plan                                                                                                   |                                    |                                                                                      |           |
|                                                                                                    | Conter Conter                                                                                                    |                                    |                                                                                      |           |
|                                                                                                    | If you chose Other for the public comment period, please list the topic::                                        |                                    |                                                                                      |           |
|                                                                                                    |                                                                                                    |                                    |                                                                                      |           |
|                                                                                                    |                                                                                                    |                                    |                                                                                      |           |
|                                                                                                    |                                                                                                    |                                    |                                                                                      |           |

Submit

5) Once you have clicked "Submit" that will lead you to the final screen and then you are finished.

| cisco Webex                                                                                               |                                                                                                    |
|----------------------------------------------------------------------------------------------------|----------------------------------------------------------------------------------------------------|
| Registration Confirmed<br>Thank you for registering.                                                      |                                                                                                    |
| You are now registered for the event: Board of Health Meeting - 9am                                       | Invite a Friend                                                                                                    |
| You will receive a confirmation email message that contains detailed information about joining the event. | To invite a friend to this event, enter your friend's email address.                                                                                                    |
| The event will start at 8:00 am New York Time on June 4, 2020.<br>Please join the event on time.<br>Done  | Send                                                                                                    |
|                                                                                                    | Set Up Webex Events                                                                                                    |
|                                                                                                    | To participate in fully interactive events, please click <u>here</u> for setting<br>up Webex Events on this computer.                                                                                                    |
|                                                                                                    | The playback of UCF (Universal Communications Format) rich<br>media files requires appropriate players. To view this type of rich<br>media files in the event, please check whether you have the players<br>installed on your computer by going to <u>Verify Rich Media Players</u> .<br>To view system requirements, go to <u>www.webex.com</u> . |

#### JOINING THE MEETING

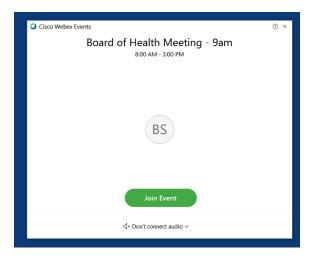

On the day of the meeting, you will click in the email to join the meeting.

You will need to enter your name as it appeared on the registration in order to join.

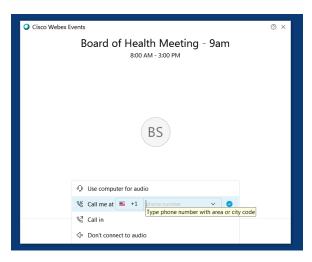

You should select the "CALL ME AT" option to connect for audio. DO NOT select the call in nor use computer audio options.

Enter your 10 digit phone number and click the blue check mark.

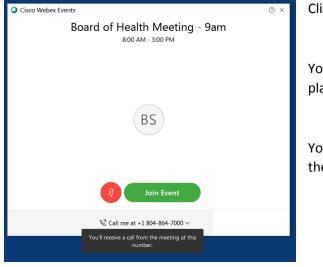

Click Join Event.

You will receive a phone call from the meeting platform.

You will be prompted to press 1 when you answer the phone to connect.

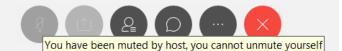

Note that you will be automatically muted when you join the meeting. You cannot unmute yourself to be heard during the meeting until the host unmutes you. This will occur during the public comment period for those who have signed up to do so.

#### Audio settings:

In order to facilitate public comment, you will need to use your phone to dial in. <u>It is very important that</u> you follow these instructions to merge your phone and computer identification. This will allow you to be unmuted to speak during public comment if you have signed up.

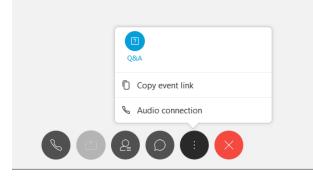

If you have joined the meeting without having WebEx call you, you will need to change the audio settings. Click on the "MORE" control button and select audio connection. **DO NOT** use the call-in option nor the computer audio option.

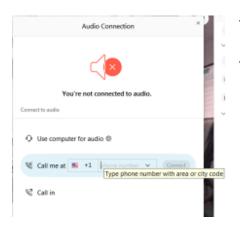

You will change the type of connection and select "CALL ME AT". Enter your 10 digit phone number and click CONNECT. Press 1 when prompted on the incoming phone call.

## State Board of Health Chapter 932 (2020 Acts of Assembly) Work Group Agenda July 6, 2020 – 1:00 p.m. VIA WEBEX

| Call to Order and Welcome                                                                                      | Rebekah E. Allen<br>Senior Policy Analyst<br>Office of Licensure and Certification                  |
|----------------------------------------------------------------------------------------------------|----------------------------------------------------------------------------------------------------|
| Introductions                                                                                                  | A. Carole Pratt<br>Senior Advisor & Confidential Assistant for Policy<br>Office of the Commissioner |
| Review of Agenda                                                                                               | Ms. Allen                                                                                           |
| Public Comment                                                                                                 |                                                                                                    |
| Proposed Work Group Roadmap<br>Educational Pipeline<br>Educational Debt<br>Finances<br>Recruitment & Retention | Ms. Allen & Dr. Pratt                                                                               |
| Initial Discussions on Educational Pipeline                                                                    | Ms. Allen, Dr. Pratt & Work Group Members                                                           |
| Discussion of Next Steps                                                                                       | Ms. Allen, Dr. Pratt & Work Group Members                                                           |
| Other Business                                                                                                 |                                                                                                    |
| Adjourn                                                                                                    |                                                                                                    |